perform that, and other, nifty tricks.

DOCKE

By Brian Kennemer | November 7, 2000, 12:00 AM PST

Project 2000 has a host of features that you can use to format your project plans a their attributes. But one feature that is missing in Project 2000 is the ability to cond format text in task lines. This powerful feature, which is included in Excel, assigns d to the task line to provide visual clues that indicate the current status of each task.

Project 2000 users don't need to work without this feature, however. This article co basics on how you can use Visual Basic to easily create a macro that will place con formatting on your task list.

| 0 | Task Name    | Cost       | Start                | Finish               |
|---|--------------|------------|----------------------|----------------------|
| 1 | Low Cost     | \$250.00   | Mon 10/30/00 8:00 AM | Mon 10/30/00 5:00 PM |
| 2 | Higher Cost  | \$700.00   | Mon 10/30/00 8:00 AM | Mon 10/30/00 5:00 PM |
| 3 | A Bit Higher | \$2,500.00 | Mon 10/30/00 8:00 AM | Mon 10/30/00 5:00 PM |
| 4 | High Cost    | \$6,000.00 | Mon 10/30/00 8:00 AM | Mon 10/30/00 5:00 PM |

The macro will convert the task text from black and white display (above) to color (below).

| 0 | Task Name    | Cost       | Start                | Finish               |
|---|--------------|------------|----------------------|----------------------|
| 1 | Low Cost     | \$250.00   | Mon 10/30/00 8:00 AM | Mon 10/30/00 5:00 PM |
| 2 | Higher Cost  | \$700.00   | Mon 10/30/00 8:00 AM | Mon 10/30/00 5:00 PM |
| 3 | A Bit Higher | \$2,500.00 | Mon 10/30/00 8:00 AM | Mon 10/30/00 5:00 PM |
| 4 | High Cost    | \$6,000.00 | Mon 10/30/00 8:00 AM | Mon 10/30/00 5:00 PM |

**R M** Find authenticated court documents without watermarks at <u>docketalarm.com</u>.

Sub SelectTaskRows()

Dim tskT As Task

```
For Each tskT In ActiveProject.Tasks
  Select Case tskT.Cost
    Case 1 To 500
      SelectRow Row:=tskT.ID, RowRelative:=False
      Font Color:=pjGreen
    Case 501 To 2000
      SelectRow Row:=tskT.ID, RowRelative:=False
      Font Color:=pjBlue
    Case 2001 To 5000
      SelectRow Row:=tskT.ID, RowRelative:=False
      Font Color:=pjFuchsia
    Case Is > 5000
      SelectRow Row:=tskT.ID, RowRelative:=False
      Font Color:=pjRed
  End Select
Next tskT
```

End Sub

The Select...Case statement is perfect for this kind of macro because it allows the u a field and then to specify different criteria. The result is that certain code will run d upon which of the criteria the field meets.

The line that reads "Select Case tskT.Cost" is setting up which field the rest of the s

Kennemer's daily tipsheet.

This basic concept is very flexible. We could customize the macro to evaluate any f format the text according to that field's values. We could change the first line of the to evaluate Percent Complete rather than Cost. Then we would set up the other Ca that and specify the formatting we wanted.

The Font method can communicate deadlines

The Font method used in the above macro takes several arguments that control the properties of the specified text. While the Font method can accept several argument you to control many aspects of the font, the above macro uses only the color argun also specify bold, italics, font name, and font size. These other arguments may be u you design your own formatting macros. There are as many possibilities for what co for the formatting as there are project managers in the world.

For example, inserting this For...Next loop into the above code in place of the existi format the task text based on the SV (Schedule Variance). This will provide a status tell you how far behind or ahead a task is compared with its own baseline.

For Each tskT In ActiveProject.Tasks

```
Select Case tskT.SV
```

```
Case ls < 0
```

SelectRow Row:=tskT.ID, RowRelative:=False

Font Color:=pjRed, Bold:=True

Case Is = 0

SelectRow Row:=tskT.ID, RowRelative:=False

Font Color:=pjBlue

Case Is > 0

SelectRow Row:=tskT.ID, RowRelative:=False

Font Color:=pjGreen, Bold:=True

- Post your question to the TechRepublic Technical Q&A area (http://www.techrepublic.com/forumqa/main.jhtml).
- Connect your newsreader to news://msnews.microsoft.com/ (news://msnews.microsoft.public.project.vba.

#### Location by color

You may also format the tasks based on the contents of a text field. Perhaps you ha that lets you know the location assigned to a task. Is the task taking place in the Wa office or in New York? You will know the answer instantly by looking at the color rat checking the value of the text field.

|   | 0 | Task Name  | Text1      | Start                | Finish            |
|---|---|------------|------------|----------------------|-------------------|
| 1 |   | Task One   | New York   | Mon 10/30/00 8:00 AM | Mon 10/30/00 5:00 |
| 2 |   | Task Two   | California | Mon 10/30/00 8:00 AM | Mon 10/30/00 5:00 |
| 3 | 1 | Task Three | Florida    | Mon 10/30/00 8:00 AM | Mon 10/30/00 5:00 |
| 4 |   | Task Four  | Washington | Mon 10/30/00 8:00 AM | Mon 10/30/00 5:00 |

The For...Next loop to create this would look like the following:

For Each tskT In ActiveProject.Tasks

Select Case tskT.Text1

Case "New York"

SelectRow Row:=tskT.ID, RowRelative:=False

Font Color:=pjTeal

Case "California"

SelectRow Row = tskTID\_RowRelative = False

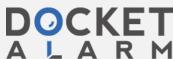

**A R M** Find authenticated court documents without watermarks at <u>docketalarm.com</u>.

Font Color:=pjRed End Select Next tskT

Adapting these samples for your own uses is easy. On the line that reads "Select C insert the field you want to test after the period where SV, Text1, and Cost are in the samples. Then, you need to adjust the condition that appears just after each of the statements that are below the Select...Case line. Lastly, you need to edit the Font li formatting you want will be applied for each of the given cases.

Do you have questions about Microsoft Project? Post a comment

(http://www.techrepublic.com/forumdiscuss/post.jhtml?parent\_id=0) to this article or send an e-(mailto:ITManager@techrepublic.com?subject=Brian's%20questions). He can't answer every inc will write articles about the topics and questions that readers ask about most frequ

### Recommended

Promoted

Earn 10% Cash Back In Rotating Categories With This Amazing Credit Card CreditCards.com

7 Reasons Why Glasses Should be Bought Online GlassesUSA.com

Kate Middleton Drops Jaws, Proving Prince William Is A Lucky Man Livingly

Review: 'Down the Deep Dark Web' is a movie every technologist should watch

LARM Find authenticated court documents without watermarks at <u>docketalarm.com</u>.

## DOCKET A L A R M

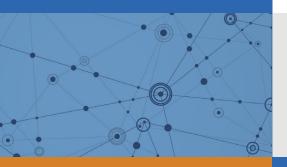

# Explore Litigation Insights

Docket Alarm provides insights to develop a more informed litigation strategy and the peace of mind of knowing you're on top of things.

## **Real-Time Litigation Alerts**

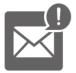

Keep your litigation team up-to-date with **real-time alerts** and advanced team management tools built for the enterprise, all while greatly reducing PACER spend.

Our comprehensive service means we can handle Federal, State, and Administrative courts across the country.

### **Advanced Docket Research**

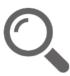

With over 230 million records, Docket Alarm's cloud-native docket research platform finds what other services can't. Coverage includes Federal, State, plus PTAB, TTAB, ITC and NLRB decisions, all in one place.

Identify arguments that have been successful in the past with full text, pinpoint searching. Link to case law cited within any court document via Fastcase.

## **Analytics At Your Fingertips**

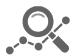

Learn what happened the last time a particular judge, opposing counsel or company faced cases similar to yours.

Advanced out-of-the-box PTAB and TTAB analytics are always at your fingertips.

#### API

Docket Alarm offers a powerful API (application programming interface) to developers that want to integrate case filings into their apps.

#### LAW FIRMS

Build custom dashboards for your attorneys and clients with live data direct from the court.

Automate many repetitive legal tasks like conflict checks, document management, and marketing.

#### FINANCIAL INSTITUTIONS

Litigation and bankruptcy checks for companies and debtors.

#### E-DISCOVERY AND LEGAL VENDORS

Sync your system to PACER to automate legal marketing.